· INFORMATIONEN FÜR DIE PRAXIS

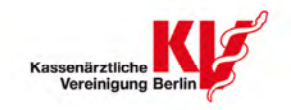

# **Thema: Neues Portal zur elektronischen Dokumentation** Januar 2013

**Detaillierte Hinweise und Erläuterungen zur Funktionsweise des Online-Portals für die elektronische Dokumentation in der Qualitätssicherung zur Molekulargenetik ab 1. Januar 2013** 

# **Und so funktioniert es im Detail:**

Mit der Praxisinformation aus November 2012 hatten wir Sie bereits darüber informiert, dass alle Ärzte, die an der Qualitätssicherungsvereinbarung zur Molekulargenetik teilnehmen, erstmals eine betriebsstättenbezogene Jahresstatistik elektronisch erstellen und bis zum 31. März 2013 übermitteln müssen. Dafür hat Ihnen die KV Berlin die Nutzung eines neuen bundesweiten Online-Portals im sicheren Netz ermöglicht.

Heute möchten wir Sie über die Details für die Nutzung des Dokumentationsportals informieren und Ihnen für den täglichen Gebrauch in der Praxis eine Kurzanleitung, die den Dokumentationsprozess und die wichtigsten Funktionen im Portal kurz und übersichtlich erklärt, zur Verfügung stellen.

# **Über KV-SafeNet\* oder KV-FlexNet mit der LANR und dem Initialpasswort einloggen**

Sie können das eDoku-Portal nur bei vorhandener Verbindung in das "Sichere Netz der KVen" (SNK) erreichen. Es kann weder aus dem offenen Internet noch über www.kvberlin.de aufgerufen werden.

Sofern Sie in Ihrer Praxis einen KV-SafeNet\*-Anschluss zur Verfügung haben, sind Sie bereits mit dem SNK verbunden und können das eDoku-Portal über das Online-Portal https://kvservices.kvberlin.kv-safenet.de/kvonline aufrufen.

Wenn Sie die von der KV Berlin kostenfrei zur Verfügung gestellte Software zur Online-Abrechnung nutzen, können Sie diesen Zugang mittelt eines so genannten Schlüsselanhängers zum Erzeugen von Einmal-Passwörtern zu einem KV-FlexNet-Zugang erweitern. Dies ist die preisgünstigere Variante.

Den Schlüsselanhänger können Sie zum Selbstkostenpreis von 20 Euro unter www.kvberlin.de > Für die Praxis > Service > Online-Dienste > Bestellung Schlüsselanhänger für FlexNet bestellen; Ihr Honorarkonto wird mit den Kosten belastet.

Der KV-FlexNet-Zugang ist an Ihre Betriebsstättennummer gebunden; pro Betriebsstätte kann daher nur ein Schlüsselanhänger ausgeliefert werden. Mit der Zustellung des Schlüsselanhängers erhalten Sie detaillierte Installations- und Nutzungshinweise.

Bitte beachten Sie: Voraussetzung für die Nutzung von KV-FlexNet ist ein Rechner mit Internet-Anschluss, auf dem die Software installiert ist, die die KV Berlin Ihnen für die Online-Abrechnung zur Verfügung gestellt hat. Sollte Ihnen die CD mit der Software nicht vorliegen, können Sie diese über das Service Center der KV Berlin kostenfrei nachbestellen (Tel.: 31003-999).

Weitere ausführliche Beschreibungen finden Sie auch im Info-Heft der KV Berlin zur Online-Abrechnung: www.kvberlin.de > Für die Praxis > Service > Online-Dienste > Infoheft Online-Abrechnung.

Nachdem Sie den Zugang zum SNK aufgebaut haben, gelangen Sie über das Online-Portal der KV Berlin https://kvservices.kvberlin.kv-safenet.de/kvonline zur Anmeldemaske für das eDoku-Portal.

**Jahresstatistik muss bis zum 31.03.2013 fertig sein** 

**Kurzanleitung bietet Überblick** 

**Zugang zum "Sicheren Netz der KVen" über KV-SafeNet\* oder KV-FlexNet** 

**Bitte beachten!** 

**Weitere Informationen** 

**Anmeldung für das eDoku-Portal** 

# **Thema: Neues Portal zur elektronischen Dokumentation** Januar 2013

Im unteren Anmeldefenster (Arzt-Anmeldung) geben Sie nun bitte nur Ihre **LANR und** Ihr zugehöriges **Initialpasswort** ein; die Praxisanmeldung wird für das eDoku-Portal **nicht ausgefüllt**. Das benötigte Initialpasswort für Ihre LANR haben wir für Sie erzeugt; es wird Ihnen unaufgefordert mit separater Post zugesandt. Wenn Sie bereits Online-Abrechner sind, verwechseln Sie das LANR-Initialpasswort nicht mit dem BSNR-Passwort oder der Chef-PIN für die Abrechnungsunterlagen.

Nach erfolgreicher Anmeldung mit dem Initialpasswort werden Sie gebeten, dieses in ein eigenes, nur Ihnen bekanntes Passwort zu ändern.

Über den Link "eDoku" werden Sie zum eDoku-Portal weitergeleitet. Dort wählen Sie bitte aus der Auswahlbox Ihre KV aus und betätigen den Button "Anmelden". Es wird automatisch der Dokumentationsbereich Sozialpsychiatrie geöffnet.

\* Bitte beachten Sie, dass KV-SafeNet nicht mit der Firma SafeNet, Inc., USA, in firmenmäßiger oder vertraglicher Verbindung steht.

#### **Online dokumentieren**

Auf der Startseite des Dokumentationsbereichs Molekulargenetik finden Sie einen Überblick der für Sie relevanten Informationen zu Ihrem Themengebiet. Nun können Sie die erforderlichen Daten für die Jahresstatistik manuell in die dafür vorgesehene Eingabemaske eingeben.

Implausibilitäten in den eingegebenen Daten werden Ihnen bei der Speicherung sofort angezeigt und können so von Ihnen unmittelbar behoben werden.

Zum Abgabetermin 31.03.2013 werden Ihre Daten automatisch an die KBV übermittelt. Bis zu diesem Zeitpunkt können Sie jederzeit Änderungen an Ihren Eingaben vornehmen.

In regelmäßigen Abständen werden Rückmeldeberichte für Sie erstellt und Ihnen nach persönlichem Login im Portal zur Verfügung gestellt.

### **Was Sie unbedingt beachten sollten**

Die Sitzungszeit für das Portal beträgt zwei Stunden, danach wird die Verbindung zum Portal automatisch getrennt. Daten, die Sie eingegeben und nicht gespeichert haben, gehen dabei verloren. Allerdings beginnt der Ablauf der Sitzungszeit mit jedem Seitenwechsel im Portal von Neuem.

#### **An wen Sie sich bei Problemen wenden können**

Ab 2. Januar 2013 können Sie sich bei Fragen an den eDoku-Service unter der Service-Hotline 030-4005-2121 wenden. Sie erreichen den Service von Montag bis Freitag von 7 Ihr bis 20 Uhr.

Sie können Ihre Fragen aber auch schriftlich vortragen. Dazu öffnen Sie das Kontaktformular im **Hauptmenü** über die Schaltfläche **Hilfe** und geben dort Ihre Frage ein. Oder Sie senden eine E-Mail an edoku-service@kbv.de

#### **Mehr Informationen**

Weitere Informationen zum Dokumentationsportal finden Sie auf der Homepage der KV Berlin unter www.kv.berlin.de > Für die Praxis > Qualität > QS-Leistungen > Überblick > Molekulargenetik sowie auf der Internetseite der KBV unter www.kbv.de/edoku.html.

#### **Ansprechpartner**

Für Rückfragen wenden Sie sich bitte an das Service-Center oder an die Abteilung Qualitätssicherung. Dort stehen Ihnen Ansprechpartner unter den Telefonnummern 31003-999 und 31003-307 zur Verfügung.

## **Anmeldung über LANR und Initialpasswort**

**Änderung in eigenes Passwort möglich** 

**Nicht vergessen, Ihre KV auszuwählen** 

**Startseite des eDoku-Portals** 

**Implausibilitäten werden sofort angezeigt** 

**Automatische Datenübermittlung am 15.07.2013** 

**Rückmeldeberichte im Portal abrufbar** 

**Nach 2 Std. Sitzungszeit wird die Verbindung ins Portal getrennt** 

**Service-Hotline für Notfälle 030-4005-2121** 

**Mehr Informationen** 

**Ansprechpartner in der KV Berlin**